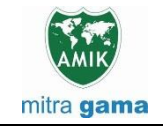

**JURNAL JARINGAN SISTEM INFORMASI ROBOTIK (JSR) Vol. 6 No. 1 TAHUN 2022 E - ISSN : 2579-373X**

# **AYUNAN BAYI OTOMATIS MENGGUNAKAN MIKROKONTROLER ARDUINO UNO**

**Goesderilidar<sup>1</sup> , Erwin Effendy<sup>2</sup> Sistem Informasi STMIK Indragiri goesderi.lidar@stmikindragiri.ac.id**, **erwinlie01@gmail.com**

# **ABSTRACT**

*Purpose of making automated baby swing is to help mothers cradling babies difficulties are cause by fatigue. Using automatic system so when the baby cries or have picked up the automatic baby swing wil be cradling a aby to sleep. Baby swing automatically uses the length of time for a baby cradled and using a sound sensor the baby crying. automated baby swing working principle is to use DC motor to drive the automatic baby swing to the left and right. Method of Research is the experimental method to create a prototype automated baby swing. Baby swing automatically created using a microcontroller arduino as the processing of all data received by PCB amount of time and automatic baby swing Keyword* : *automatic baby swing*, *Microcontroller Arduino, Sensor, Timer, Motor DC* 

#### **ABSTRAK**

Tujuan pembuatan ayunan bayi otomatis adalah untuk membantu para Ibu yang kesulitan menimang bayi disebabkan faktor kelelahan. Dengan menggunakan sistem otomatis maka pada saat bayi menangis atau meminta di gendong maka ayunan bayi otomatis akan mengayunkan bayi tersebut sampai tertidur. Ayunan bayi otomatis menggunakan waktu (*timer*) untuk lamanya menimang bayi dan menggunakan sensor suara tangis bayi untuk menggerakkan ayunan bayi otomatis. Prinsip kerja Ayunan bayi otomatis ini menggunakan *motor DC* untuk menggerakkan ayunan bayi otomatis ke kiri dan ke kanan. Metode penelitian yang dilakukan adalah Eksperimen dengan membuat *prototype* ayunan bayi otomatis. Ayunan bayi otomatis di buat menggunakan mikrokontroler Arduino Uno sebagai pemroses semua data yang diterima oleh ayunan bayi otomatis dan PCB jumlah waktu.

Kata Kunci : Ayunan Bayi otomatis, *Mikrokontroler Arduino*, *motor DC*,Sensor suara*,timer*

#### **1. Pendahuluan**

Di zaman modern seperti sekarang ini, selain untuk meringankan kerja manusia, alat-alat yang di gunakan oleh manusia di harapkan mempunyai nilai lebih dari pada hanya untuk meringankan kerja manusia. Nilai lebih itu antara lain adalah kemampuan alat tersebut untuk lebih menghemat tenaga dan waktu yang diperlukan manusia dalam melakukan suatu kegiatan. Sering sekali ibu rumah tangga kelelahan dalam menimang untuk menidurkan anaknya dan setelah itu meninggalkan anaknya dalam keadaan tertidur di ranjang untuk melakukan aktivitas yang lain. Dan akibatnya bila anak tersebut terjaga dan menangis, tidak ada seorang pun yang bias menghiburnya. Untuk membantu meringankan tugas ibu maka perlu adanya alat yang otomatis dapat menghibur sementara anak menangis tersebut. Salah satunya adalah ayunan bayi otomatis. Berdasarkan beberapa alasan tesebut diatas, maka peneliti dan mahasiswa mencoba merancang sebuah alat yang bisa menggerakkan ayunan bayi secara otomatis yang mana bisa menggantikan ibu untuk menimang bayi. Peralatan elektronik ayunan bayi ini dapat mengayun secara otomatis bila ada suara yang terdeteksi oleh sensor seperti tangis bayi.

Dari permasalahan ibu tesebut diatas, maka perlu adanya alat ayunan bayi otomatis yang dapat mengayun bayi apabila ada suara tangis bayi.

Berdasarkan latar belakang tersebut diatas maka dirumuskan masalah yang akan dibahas dalam penelitian ini adalah:

- 1. Bagaimana alat ayunan bayi ini bekerja otomatis apabila terdeteksi suara (tangis bayi) ?.
- 2. Bagaimana mengatur motor agar kuat untuk mendorong ayunan atau ranjang bayi ?.
- 3. Bagaimana alat ini dapat mengatur waktu lama penggunaannya ?.
- 4. Bagaimana mengatur kecepatan motor agar kecepatan dorong seperti yang telah diinginkan oleh pengguna ?

#### **1.1 Ruang Lingkup Masalah**

Pada penelitian ini membuat batasan masalah dalam alat ayunan bayi otomatis ini yaitu :

- 1. Alat ini dapat mengayun apabila terdeteksi adanya suara seperti tangisan bayi dengan frekuensi 4 Hertz sampai dengan 12 Hertz.
- 2. Batas waktu yang di sediakan alat ini untuk mengayun bayi telah di tentukan selama 45 detik.

#### **1.2 Hipotesa**

Berdasarkan hasil perumusan masalah diatas, maka dapat diajukan hipotesis atau dugaan sementara penulis sebagai berikut:

1. Pengontrolan sistem secara keseluruhan dari alat ini dapat dilakukan oleh mikrokontroler, dalam hal ini menggunakan mikrokontroler ARDUINO UNO.

- 2. Sensor *suara* digunakan sebagai input dari pengontrolan ayunan bayi secara otomatis, yang apabila bekerja akan mengayunkan ranjang bayi ke kiri dan ke kanan.
- 3. Dengan program yang telah ada pada mikrokontroler ARDUINO UNO, maka mikrokontroler ARDUINO UNO dapat memproses data yang di inputkan pada sensor, kemudian dapat menggerakan ayunan ke kiri dan ke kanan sebagai output secara otomatis.

# **2. Tinjauan Pustaka**

Arduino adalah sebuah *board* mikrokontroller yang berbasis ATmega328 mengacu pada gambar 1.. Arduino memiliki 14 pin *input/output* yang mana 6 pin dapat digunakan sebagai output PWM, 6 analog input, *crystal osilator* 16 MHz, koneksi USB, *jack power*, kepala ICSP, dan tombol *reset*. Arduino mampu men*support* mikrokontroller; dapat dikoneksikan dengan komputer menggunakan kabel USB [3].

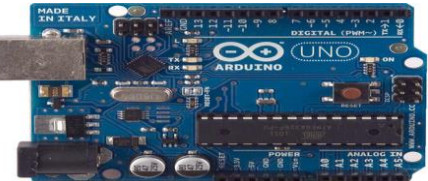

Gambar 1. *Board* Arduino Uno

Arduino memiliki kelebihan tersendiri dibanding board mikrokontroler yang lain selain bersifat *open source*, arduino juga mempunyai bahasa pemrogramanya sendiri yang berupa bahasa C. Selain itu dalam *board* arduino sendiri sudah terdapat *loader* yang berupa USB sehingga memudahkan ketika memprogram mikrokontroler didalam arduino. Sedangkan pada kebanyakan *board* mikrokontroler yang lain yang masih membutuhkan rangkaian *loader* terpisah untuk memasukkan program ketika kita memprogram mikrokontroler. Port USB tersebut selain untuk *loader* ketika memprogram, bisa juga difungsikan sebagai port komunikasi serial [7].

Arduino menyediakan 20 pin I/O, yang terdiri dari 6 pin *inpu*t analog dan 14 pin digital *input/output*. Untuk 6 pin analog sendiri bisa juga difungsikan sebagai *output* digital jika diperlukan output digital tambahan selain 14 pin yang sudah tersedia. Untuk mengubah pin analog menjadi digital cukup mengubah konfigurasi pin pada program. Dalam *board* kita bisa lihat pin digital diberi keterangan 0-13, jadi untuk menggunakan pin analog menjadi *output* digital, pin analog yang pada keterangan *board* 0-5 kita ubah menjadi pin 14-19. dengan kata lain pin analog 0-5 berfungsi juga sebagi pin *output* digital 14-16 [1].

Sifat *open source* arduino juga banyak memberikan keuntungan tersendiri dalam menggunakan *board* ini, karena dengan sifat *open source* komponen yang dipakai tidak hanya tergantung pada satu merek, namun memungkinkan bisa memakai semua komponen yang ada dipasaran. Bahasa pemrograman arduino merupakan bahasa C yang sudah

disederhanakan *syntax* bahasa pemrogramannya sehingga mempermudah dalam mempelajari dan mendalami mikrokontroller [9].

Deskripsi Arduio UNO:

| Mikrokontroller                | ATmega 328                                                       |
|--------------------------------|------------------------------------------------------------------|
| Tegangan Pengoperasian         | 5V                                                               |
| Tegangan Input yang disarankan | $7 - 12V$                                                        |
| Batas Tegangan Input           | $6 - 20V$                                                        |
| Jumlah pin I/O digital         | digital (6 diantaranya<br>14<br>pin<br>menyediakan keluaran PWM) |
| Jumlah pin input Analog        | 6 pin                                                            |
| Arus DC tiap pin I/O           | 40mA                                                             |
| Arus DC untuk pin 3,3 V        | 50mA                                                             |
| Memori Flash                   | 32 KB (ATmega 328) sekitar 0.5 KB<br>digunakan oleh bootloader   |
| <b>SRAM</b>                    | 2 KB (ATmega 328)                                                |
| <b>EPROM</b>                   | 1 KB (ATmega 328)                                                |
| Clock Speed                    | 16 MHz                                                           |

Tabel 1. Deskripsi Arduino Uno

#### *Power*

Arduino dapat diberikan *power* melalui koneksi USB atau *power supply*. *Power*nya diseleksi secara otomatis. *Power supply* dapat menggunakan adaptor DC atau baterai. Adaptor dapat dikoneksikan dengan mencolok *jack* adaptor pada koneksi *port input supply*. *Board* arduino dapat dioperasikan menggunakan *supply* dari luar sebesar 6 - 20 volt. Jika *supply*  kurang dari 7V, kadangkala pin 5V akan menyuplai kurang dari 5 volt dan *board* bisa menjadi tidak stabil. Jika menggunakan lebih dari 12 V, tegangan di regulator bisa menjadi sangat panas dan menyebabkan kerusakan pada *board*. Rekomendasi tegangan ada pada 7 sampai 12 volt [8].

# *Input & Output*

Setiap 14 pin digital pada arduino dapat digunakan sebagai input atau output, menggunakan fungsi *pinMode(), digitalWrite(),* dan *digitalRead()*. Input/output dioperasikan pada 5 volt. Setiap pin dapat menghasilkan atau menerima maximum 40 mA dan memiliki internal *pull-up resistor* (disconnected oleh default) 20-50K Ohm mengacu pada tabel 1. Beberapa pin memiliki fungsi sebagai berikut :

- Serial : 0 (RX) dan 1 (TX). Digunakan untuk menerima (RX) dan mengirim (TX) TTL data serial. Pin ini terhubung pada pin yang koresponding dari USB ke TTL chip serial.
- b. *Interupt* eksternal : 2 dan 3. Pin ini dapat dikonfigurasikan untuk trigger sebuah interap pada *low value*, *rising* atau *falling edge*, atau perubahan nilai.
- c. PWM : 3, 5, 6, 9, 10, dan 11. Mendukung 8-bit output PWM dengan fungsi *analogWrite().*
- d. SPI : 10 (SS), 11 (MOSI), 12 (MISO), 13 (SCK). Pin ini mensuport komunikasi SPI, yang mana masih mendukung *hardware*, yang tidak termasuk pada bahasa arduino.
- e. LED : 13. Ini adalah dibuat untuk koneksi LED ke digital pin 13. Ketika pin bernilai *HIGH*, LED hidup, ketika pin *LOW*, LED mati.

**Komunikasi** Uno Arduino memiliki sejumlah fasilitas untuk

Goesderilidar<sup>1</sup>, Erwin Effendy<sup>2</sup>

berkomunikasi dengan komputer, Arduino lain, atau mikrokontroler lain. ATmega328 ini menyediakan UART TTL (5V) komunikasi serial, yang tersedia pada pin digital 0 (RX) dan 1 (TX). *Firmware* Arduino menggunakan USB *driver* standar COM, dan tidak ada *driver* eksternal yang dibutuhkan. Namun, pada Windows, file. Ini diperlukan. Perangkat lunak Arduino termasuk monitor serial yang memungkinkan data sederhana yang akan dikirim ke *board* Arduino. RX dan TX LED di *board* akan berkedip ketika data sedang dikirim melalui chip USB-to-serial dan koneksi USB ke komputer [2].

### **Software Arduino**

Arduino Uno dapat diprogram dengan perangkat lunak Arduino . Pada ATMega328 di Arduino terdapat *bootloader* yang memungkinkan Anda untuk meng*upload* kode baru untuk itu tanpa menggunakan *programmer hardware eksternal* mengacu pada gambar 2. IDE Arduino adalah *software* yang sangat canggih ditulis dengan menggunakan Java. IDE Arduino terdiri dari:

- 1. Editor program, sebuah *window* yang memungkinkan pengguna menulis dan mengedit program dalam bahasa *Processing*.
- 2. *Compiler*, sebuah modul yang mengubah kode program (bahasa Processing) menjadi kode biner. Bagaimanapun sebuah mikrokontroler tidak akan bisa memahami bahasa *Processing*. Yang bisa dipahami oleh mikrokontroler adalah kode biner. Itulah sebabnya *compiler* diperlukan dalam hal ini.
- 3. *Uploader*, sebuah modul yang memuat kode biner dari komputer ke dalam memory didalam papan Arduino.

Sebuah kode program Arduino umumnya disebut dengan istilah *sketch.* Kata"*sketch*" digunakan secara bergantian dengan "kode program" dimana keduanya memiliki arti yang sama.

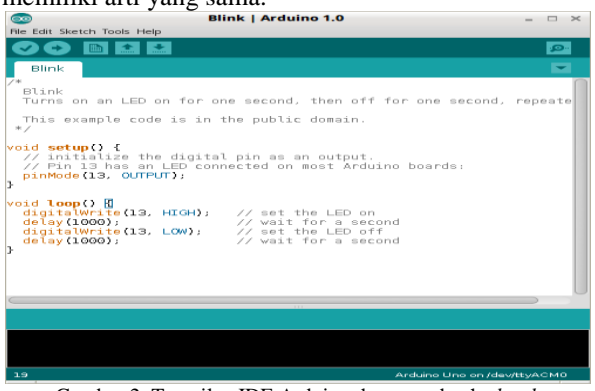

Gambar 2. Tampilan IDE Arduino dengan sebuah *sketch*

#### **Bahasa Pemrograman**

Didalam merancang sebuah sistem atau alat yang akan dibuat, diperlukan perangkat lunak (*Software*) dimana salah satunya dengan menggunakan bahasa Pemograman Arduino Berbasis Bahasa C [6].

### **Bahasa Pemograman Arduino Berbasis Bahasa C**

Seperti yang telah dijelaskan diatas program Arduino sendiri menggunakan bahasa C. walaupun banyak sekali terdapat bahasa pemrograman tingkat tinggi (*high level language*) seperti pascal, basic, cobol, dan lainnya. Walaupun demikian, sebagian besar dari para programer profesional masih tetap memilih bahasa C sebagai bahasa yang lebih unggul, berikut alasan-alasannya:

- a. Bahasa C merupakan bahasa yang *powerful* dan *fleksibel* yang telah terbukti dapat menyelesaikan programprogram besar seperti pembuatan sistem operasi, pengolah gambar (seperti pembuatan game) dan juga pembuatan kompilator bahasa pemrograman baru.
- b. Bahasa C merupakan bahasa yang portabel sehingga dapat dijalankan di beberapa sistem operasi yang berbeda. Sebagai contoh program yang kita tulis dalam sistem operasi *windows* dapat kita kompilasi didalam sistem operasi linux dengan sedikit ataupun tanpa perubahan sama sekali.
- c. Bahasa C merupakan bahasa yang sangat populer dan banyak digunakan oleh programer berpengalaman sehingga kemungkinan besar *library* pemrograman telah banyak disediakan oelh pihak luar/lain dan dapat diperoleh dengan mudah.
- d. Bahasa C merupakan bahasa yang bersifat modular, yaitu tersusun atas rutin-rutin tertentu yang dinamakan dengan fungsi *(function*) dan fungsi-fungsi tersebut dapat digunakan kembali untuk pembuatan program-program lainnya tanpa harus menulis ulang implementasinya.
- e. Bahasa C merupakan bahasa tingkat menengah (*middle level language*) sehingga mudah untuk melakukan *interface* (pembuatan program antar muka) ke perangkat keras.
- f. Struktur penulisan program dalam bahasa C harus memiliki fungsi utama, yang bernama main(). Fungsi inilah yang akan dipanggil pertama kali pada saat proses eksekusi program. Artinya apabila kita mempunyai fungsi lain selain fungsi utama, maka fungsi lain tersebut baru akan dipanggil pada saat digunakan.

Oleh karena itu bahasa C merupakan bahasa prosedural yang menerapakan konsep runtutan (program dieksekusi per baris dari atas ke bawah secara berurutan), maka apabila kita menuliskan fungsi-fungsi lain tersebut dibawah fungsi utama, maka kita harus menuliskan bagian prototipe (*prototype*), hal ini dimaksudkan untuk mengenalkan terlebih dahulu kepada kompiler daftar fungsi yang akan digunakan di dalam program. Namun apabila kita menuliskan fungsi-fungsi lain tersebut diatas atau sebelum fungsi utama, maka kita tidak perlu lagi untuk menuliskan bagian prototipe diatas. Selain itu juga dalam bahasa C kita akan mengenal *file header,* biasa ditulis dengan ekstensi h(\*.h), adalah file bantuan yang yang digunakan untuk menyimpan daftar-daftar fungsi yang akan digunakan dalam program. Bagi anda yang sebelumnya pernah mempelajari bahasa pascal, *file header* ini serupa dengan unit. Dalam bahasa C, file header standar yang untuk proses *input/output* adalah <*stdio.h*>.

Perlu sekali untuk diperhatikan bahwa apabila kita menggunakan *file header* yang telah disediakan oleh kompilator, maka kita harus menuliskannya didalam tanda'<' dan '>' (misalnya <*stdio.h*>). Namun apabila menggunakan *file header* yang kita buat sendiri, maka file tersebut ditulis diantara tanda " dan " (misalnya "coba*header.h*"). perbedaan antara keduanya terletakpada saat pencerian file tersebut.

Apabila kita menggunakan tanda <>, maka file tersebut dianggap berada pada direktori deafault yang telah ditentukan oleh kompilator. Sedangkan apabila kita menggunakan tanda "", maka *file header* dapat kita dapat tentukan sendiri lokasinya. *File header* yang akan kita gunakan harus kita daftarkan dengan menggunakan directive *#include.* Directive *#include* ini berfungsi untuk memberi tahu kepada kompilator bahwa program yang kita buat akan menggunakan file-file yang didaftarkan. Berikut ini contoh penggunaan directive *#include.*

*#include*<*stdio.h*> *#include*<*stdlib.h*> *#include"myheader.h"*

Setiap kita akan menggunakan fungsi tertentu yang disimpan dalam sebuah *file header*, maka kita juga harus mendaftarkan *file header*nya dengan menggunakan directive *#include*. Sebagai contoh, kita akan menggunakan fungsi *getch()* dalam program, maka kita harus mendaftarkan *file header*<*conio.h*>.

# *Motor DC*

*Motor DC* digunakan pada penggunaan khusus dimana diperlukan penyalaan *torque* yang tinggi atau percepatan yang tetap untuk kisaran kecepatan yang luas [4]. Sebuah *motor DC* memiliki tiga komponen utama mengacu gambar 3 :

- a. Kutub medan secara sederhana digambarkan bahwa interaksi dua kutub magnet akan menyebabkan perputaran pada *motor DC*. *Motor DC* memiliki kutub magnet yang stasioner dan dinamo yang menggerakan bearing pada ruang diantara kutub medan. *Motor DC* sederhana memiliki dua kutub medan : kutub utara dan kutub selatan.
- b. Dinamo bila arus masuk menuju dinamo, maka arus ini akan menjadi electromagnet. Dinamo yang berbentuk silender, dihubungkan ke as penggerak untuk menggerakan beban. Untuk kasus *motor DC* yang kecil, dinamo berputar dalam medan magnet yang di bentuk oleh kutub-kutub, sampai kutub utara dan selatan magnet berganti lokasi. Jika hal ini terjadi, arusnya berbalik untuk merubah kutubkutub utara dan selatan dinamo.
- c. Commutator. Komponen ini terutama di temukan dalam *motor DC*. Kegunaan nya adalah untuk membalikkan arah arus listrik dalam dinamo.commutator juga membantu dalam transmisi arus antara dinamo dan sumber daya.

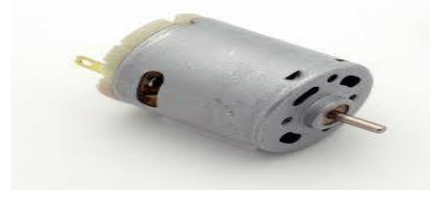

#### Gambar 3. Motor *Dc*

Keuntungan utama *motor DC* adalah sebagai pengendali kecepatan, yang tidak mempengaruhi kualitas pasokan daya. Motor ini dapat di kendalikan dengan mengatur :

- 1. Tegangan dinamo meningkatkan tegangan dinamo akan meningkatkan kecepatan
- 2. Arus medan menurunkan arus medan akan meningkatkan kecepatan.

*Motor DC* tersedia dalam banyak ukuran,namun penggunaannya pada umumnya dibatasi untuk beberapa penggunaan berkecepatan rendah, penggunaan daya rendah hingga sedang seperti peralatan mesin dan rolling mills, sebab sering terjadi masalah dengan perubahan arah arus listrik mekanis pada ukuran yang lebih besar. Juga, motor tersebut dibatasi hanya untuk penggunaan di area yang bersih dan tidak berbahaya sebab resiko percikan api pada sikatnya. *Motor DC* juga relatif mahal di bandingkan *Motor AC.*

#### *Sensor suara*

*Sensor* suara adalah sebuah alat yang mampu merubah gelombang Sinusioda suara menjadi gelombang sinus energi listrik (Alternating Sinusioda Electric Current). Adapun contoh sensor suara seperti arduino KY-038 *Microphone* sound sensor module, *microphone sound masukan module pinout*, Mic Controller (Sensor Suara) untuk arduino. Keluaran dari sensor suara bisa berupa sinyal analog dan ada juga yang sudah berbentuk digital [10].

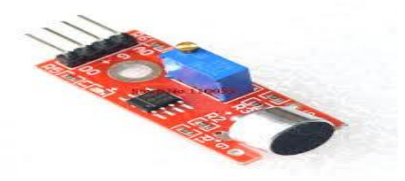

Gambar 4. Sensor Suara Analog

Mikrofon kapasitor adalah mikrofon yang terbuat dari sebuah diafragma berbahan logam,digantungkan pada sebuah pelat logam statis dengan jarak sangat dekat, sehingga keduanya terisolasi dan menyerupai bentuk sebuah kapasitor. Adanya getaran suara mengakibatkan diafragma bergerak-gerak. Diafragma yang bergerak menimbulkan adanya perubahan jarak pemisah antara diafragma dengan pelat statis sehingga mengakibatkan berubahnya nilai kapasitansi. Mikrofon kapasitor ini memerlukan tegangan DC konstan yang dihubungkan ke sebuah diafragma dan pelat statis melewati sebuah resistor beban, sehingga tegangan mikrofon dapat berubah-ubah seiring perubahan tekanan udara yang terjadi akibat getaran suara mengacu pada gambar 4.

#### **3. Metode Penelitian**

Dalam pembuatan alat dan penulisan penelitian ini, Peneliti menggunakan metodologi penelitian sebagai berikut: 1. Penelitian kepustakaan (*Library research*)

Yaitu dengan cara membaca, mempelajari, serta menggali pengetahuan atau ilmu yang dituangkan oleh karya tulis, artikel, internet, buku-buku sebagai referensi yang berkaitan dengan penelitian ini di perpustakaan, yang berguna untuk memperoleh data dan informasi yang bersifat teoritis.

# 2. Penelitian Eksperimen

Pada tahapan ini, penelitian dilakukan dengan cara mengumpulkan komponen-komponen yang telah ditentukan pada model ayunan bayi otomatis. Komponen elektronika digabungkan menjadi rangkaian elektronika ayunan bayi otomatis.

#### **4. Hasil dan Pembahasan**

# **4.1. Analisa Dan Kebutuhan Alat**

Dalam membuatan suatu peralatan yang tergolong eksperimen sangat membutuhkan *hardware* (perangkat keras) untuk uji coba dan sebagai *input* dan *output*  untuk mendapatkan suatu tindakan ataupun hasil yang diinginkan, serta membutuhkan *software* (perangkat lunak) sebagai pengolahan data masukan sehingga mampu menghasilkan keluaran suatu informasi yang bisa digunakan untuk memberikan suatu perintah/tindakan. Kedua perangkat ini mempunyai peran penting dalam menjalankan dan mengoperasikan suatu peralatan. Adapun *software* yang digunakan berupa bahasa (pemrograman), sedangkan untuk *hardware* dapat berbentuk mekanik dan komponenkomponen elektronika.

#### **4.2 Sasaran Dan Pengembangan**

Adapun sasaran dari penyelesaian tugas akhir ini adalah mahasiswa dapat mengaplikasikan ilmu yang telah didapat dilingkungan perkuliahan, eksternal, internal, otodidak maupun eksperimen baik secara teori ataupun secara praktikum. Pengembangan alat berarti penyusunan alat yang baru untuk menggantikan alat yang lama baik secara keseluruhan atau sebagian saja. Dalam pengembangan alat ada beberapa prinsip yang tidak boleh dilupakan yaitu alat yang dikembangkan adalah untuk memperbaiki atau membuat alat yang telah ada menjadi lebih baik dan efisien.

#### **Lingkup Pemakaian**

Alat ini memiliki ruang lingkup yang mencakup seorang Ibu yang punya bayi. dan cukup mudah untuk digunakan atau diaplikasikan pada rumah tangga. Alat ini memberi kemudahan bagi seorang Ibu untuk tidak lagi harus selalu menggendong bayi nya yan sedang menangis .tapi dengan ayunan bayi otomatis ketika bayi menangis maka ayunan bergerak ke kiri dan kanan seperti sedang diayun Ibu nya .

#### **Blog Diagram Sistem**

Blog diagram secara umum untuk ayunan bayi otomatis, dapat dilihat pada gambar 5 di bawah ini :

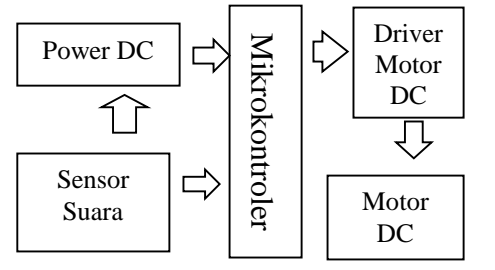

Gambar 5. Blog Diagram Sistem

Pada definisi dan deskripsi di atas cara kerja alat ini adalah pertama menekan tombol ON untuk mengaktifkan ayuanan bayi otomatis maka ayuanan bayi bergerak ke kiri dan kanan sesuai waktu yang telah ditentukan. Setelah selesai ayunan akan berhenti setelah interval waktu akan bergerak kembali. Jika ayunan bayi lagi berhenti dan bayi menangis maka ayunan bayi agan bergerak secara otomatis sesuai interval waktu. Alat ini dilengkapi tombol *off* jika ayunan bayi akan dimatikan supaya komponen tidak selalu aktif. Alat ini juga diaplikasikan dengan memanfaatkan sebuah Mikrokontroler dan sensor suara untuk memindahkan arus sesuai waktu yang diinginkan melalui Mikrokontroler yang telah diisi dengan sebuah program Arduino Uno mengacu pada gambar 6.

#### **Perancangan Perangkat Keras (***Hardware***)**

Pada perancangan perangkat keras (*hardware*) penulis akan mencoba menjelaskan langkah demi langkah dari pembuatan alat ini. Tahap demi tahap perlu diperhatikan dari perancangan ini tergantung dari cara membuat setiap bagian sistem berdasarkan tahapan yang sesuai dengan yang telah ditentukan.

#### **Perancangan Mikrokontroler Arduino Uno**

Alat yang dirancang ini merupakan ayunan bayi otomatis otomatis dan untuk sistem pengendalinya menggunakan mikrokontroler Arduino Uno. Mikrokontroler ini akan terhubung dengan beberapa rangkaian, yaitu : Rangkaian PCB *power DC* pada batere, Rangkaian PCB sensor suara dan Rangkaian driver motor DC. Di dalam rangkaian mikrokontroler ini terdapat 14 pin yang digunakan sebagai input dan output data yang mana 6 pin dapat digunakan sebagai output PWM, 6 analog input, crystal osilator 16 MHz, koneksi USB, jack power, kepala ICSP, dan tombol reset. Rangkaian ini tersusun atas oscilator kristal 16 MHz yang berfungsi untuk membangkitkan pulsa internal Alat ini akan bekerja jika seluruh rangkaian telah diberikan sebesar 5 V. Tegangan 5 V akan dihubungkan ke seluruh rangkaian utama dan rangkaian bantu minimum sistem mikrikontroller Arduino Uno. *Output* mikrokontroler juga sebesar 5 V maka rangkaian sistem minimum ini hanya tinggal menunggu sampai adanya perintah sehingga mikrokontroler tersebut akan menggerakkan motor DC ke kanan atau ke kiri [5]. Berikut adalah rangkaian utama minimum sistem yang berfungsi untuk menggerakkan motor  $DC:$ 

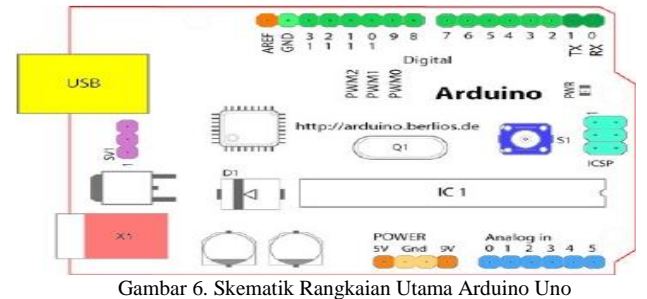

Berikut adalah alat dan bahan serta komponen-komponen yang digunakan untuk pembuatan rangkaian sistem ini mengacu pada tabel 2 , yaitu :

Tabel 2. Daftar Komponen minimum Sistem Arduino Uno

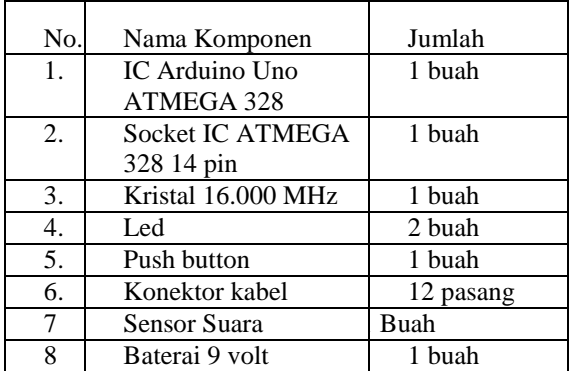

#### **Perancangan Rangkaian** *Input* **Perancangan Rangkaian** *power DC*

Rangkaian input pada rangkaian sistem ini merupakan rangkaian *power* berbentuk baterai 9 Volt yang berbentuk kotak yang dihubungkan ke saklar *ON/OFF* 3 kaki terhubung jika ditekan yang kemudian akan dihubungkan pada mikrokontroller Arduino Uno.

#### **Perancangan Rangkaian PCB Sensor suara**

Rangkaian input pada alat ayunan bayi otomatis ini adalah rangkaian sensor suara yang mempunyai 4 pin yaitu A0, Ground, 5 volt dan D0 tapi yang digunakan hanya 3 pin A0 (Analog input) , Ground dan 5 volt yang dipasang pada pin A3, GND dan 5v pada mikrokontroler Arduino mengacu gambar 7.

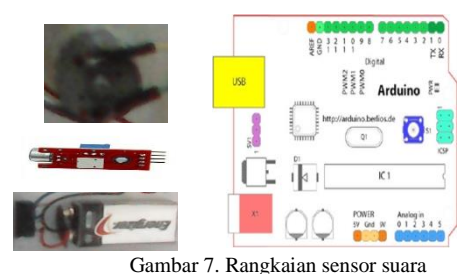

**Perancangan Rangkaian** *Output*

# Rangkaian *output* pada rangkaian alat ayunan bayi otomatis ini memutar *motor DC* agar ayunan bayi dapat bergerak ke kiri dan bergerak sesuai waktuyang telah ditentukan dan menangkap suara tangis bayi.

#### **Perancangan** *Prototipe*

Perencanaan alat pada sistem ini terdiri dari beberapa bagian yang harus dikerjakan agar alat ini dapat bekerja secara maksimal dan dapat digunakan sesuai dengan kondisi yang diinginkan tanpa ada kendala atau hambatan yang berarti. Pada rangkaian ini yang pertama dibuat adalah kedudukan miniatur lokal yang terbuat dari bahan plastic dengan cara di solder dan dilem pada tempat ayunan bayi otomatis. Untuk menyambungkannya sehingga menjadi sebuah tempat kedudukan dan yang apik maka penulis menentukan dengan ukuran 20 cm x 10 cm x 4 cm.

Untuk pemasangan motor DC, dan rangkaian Papan PCB sensor suara hanya tinggal meletakkan posisinya sesuai lubang baut yang telah ditentukan penulis dan kemudian di pasang baut dan mur nya. Kemudian untuk pemasangan soket PCB harus disesuaikan terlebih dahulu jumlah pin dan arah input serta output-nya disarankan agar memasukkan soketnya dengan teliti dan pas agar tidak ada kendala saat simulasi. Berikut adalah jenis-jenis bahan dan alat yang digunakan dalam perancangan miniatur sistem, diantaranya : Box plastic, Baut dan Mur, Lem Kayu.

### **Perancangan Perangkat Lunak (***Software***)**

Setelah perangkat keras (*Hardware*) selesai dilakukan, tahap selanjutnya ialah membuat program pada perangkat lunaknya (*Software*). Perangkat lunak ini akan di *download*kan pada perangkat keras.

# **Perancangan Program**

Pemrograman salah satu bagian yang paling penting dalam pembuatan sistem ini karena pada bagian ini akan dilakukan pemilihan perintah, pembuatan daftar program dan dilanjutkan dengan pengisian program. Rancangan program ini sesuai dengan algoritma serta diagram alir (*Flowchart*) yang telah dibuat, lalu diaplikasikan ke dalam bahasa pemrograman Arduino dengan menggunakan perintahperintah yang telah ditentukan.

Adapun langkah-langkah dalam perancangan program sistem ini adalah :

- 1. Terlebih dahulu kita tetapkan kondisi awal setiap pin-pin mikrokontroler baik *input* maupun *output*. Biasanya ditetapkan dalam kondisi 0 (*low*).
- 2. Kemudian kita perhatikan adalah *output* mikrokontroler yang nantinya sebagai keluaran untuk menentukan putaran motor DC. Apakah keluarannya memutar ke kiri dan ke kanan.
- 3. Dan perhatikan semua switch baik pada *power* maupun rangkaian PCB sensor suara apakah telah berfungsi dengan baik.
- 4. Pengecekan kebenaran dari program yang dibuat. Hal ini dapat dilakukan dengan menggunakan *software* Arduino Uno.

#### **Implementasi Program Kedalam sistem**

Dalam memasukkan program kedalam sistem atau kedalam chip mikrokontroler, terlebih dahulu kita siapkan *software* Arduino Uno Pada ATMega328. Di Arduino terdapat *bootloader* yang memungkinkan Anda untuk meng*upload* kode baru untuk itu tanpa menggunakan *programmer hardware eksternal* mengacu gambar 8.

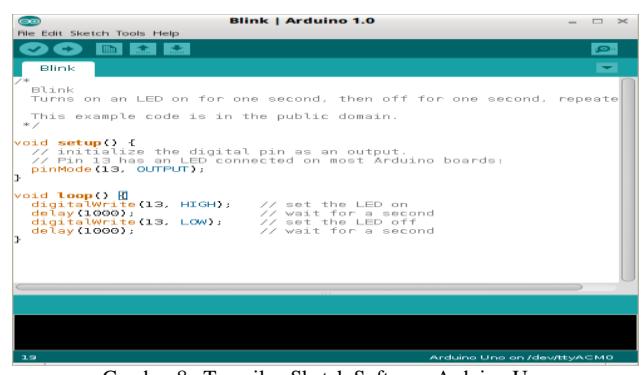

Gambar 8. Tampilan Sketch Software Arduino Uno

Setelah langkah-langkah di atas selesai dilakukan, maka kita melakukan *Verify* untuk mengetahui apakah program yang diketikkan tidak ada kesalahan. Pada toolbar klik tombol

*Upload* untuk memuat *sketch* ke dalam papan Arduino pada gambar 9.

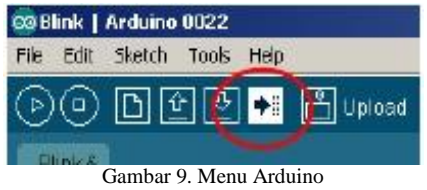

Jika berhasil memuat sketch atau kode program ke papan arduino maka akan muncul pesan berhasil seperti gambar 10.

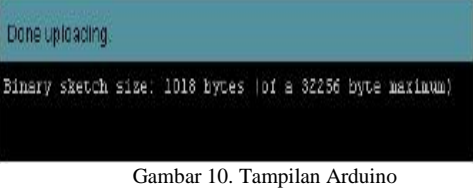

# **Diagram Alir (***Flowchart***)**

*Flowchart* merupakan diagram alir yang digambarkan berdasarkan urutan logika, sedangkan sistem *flowchart* adalah diagram alir yang mengambarkan suatu sistem peralatan komputer yang digunakan dalam pengolahan data serta hubungan antara peralatan tersebut mengacu paa gambar 11. Adapun diagram alir dari sistem ini adalah sebagai berikut :

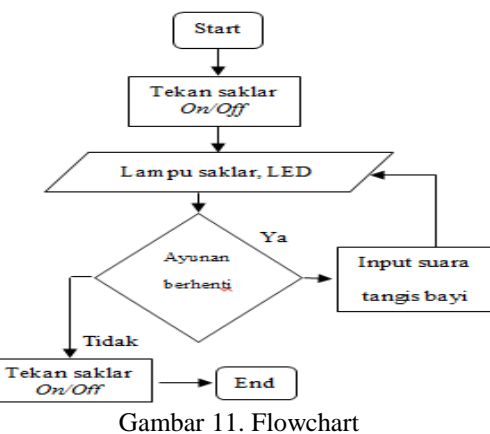

#### **Hasil**

Hasil yang dicapai dalam proses pembuatan ayunan bayi otomatis diperoleh dari berbagai macam uji coba yang dilakukan selama proses perakitan alat mengacu pada gambar 12 dan gambar 13..

# **Cara Kerja Rangkaian**

Rancangan ayunan bayi otomatis menggunakan Mikrokontroler Arduino Uno ini akan bekerja sesuai apa yang akan di perintah ke Mikrokontroler. Dari rangkaian mikrokontroler Arduino Uno yang berfungsi untuk menerima data yang dikirim dari *input* dan data diterima oleh mikrokontroler Arduino Uno. Data ini nantinya akan digunakan untuk memutar motor DC ke kiri dan kanan.

# **Langkah-langkah Pengoperasian Alat**

Sebelum melakukan uji coba alat, maka kita harus melakukan langkah-langkah sebagai berikut :

**145**

- 1. Periksa kembali seluruh rangkaian mínimum sistem yang akan diuji dan pastikan sistem dari setiap komponen dalam keadaan baik dengan menggunakan alat bantu multitester.
- 2. Tegangan yang dibutuhkan dari catu daya diperiksa kembali untuk menghindari hal-hal yang dapat menyebabkan kerusakan pada alat.
- 3. Aktifkan alat dengan memberi tegangan yang telah ditentukan dari *power DC* sesuai dengan yang dibutuhkan.

### **Hasil Pengujian**

Setelah selesai merakit secara keseluruhan, selanjutnya kita melakukan uji coba untuk mendapatkan hasil yang lebih maksimal. Uji coba ini bertujuan untuk mengetahui bahwa rangkaian sudah dapat bekerja dengan baik dan benar.

# **Pengujian Rangkaian Minimum Sistem Mikrokontroler**

Uji caba minimum sistem ini dilakukan agar pin-pin pada mikrokontroler yang digunakan benar-benar terpasang dengan baik dengan cara yaitu :

- 1. Mengencangkan pin-pin agar yang longgar dan harus memastikan jalur-jalur rangkaian terhubung dengan baik.
- 2. Melakukan pen-*download-*an program kembali agar memastikan program siap untuk digunakan.

# **Pengujian Rangkaian PCB sensor suara**

Setelah pengecekan dari sistem minimum mikrokontroler dan dapat bekerja dengan baik langkah selanjutnya kita melakukan pengecekan pada PCB rangkaian suara dengan cara yaitu :

- 1. Mengecek lampu LED yang menyala ketika dihubungkan dengan analog input pin A3 pada mikrokontroler Arduino.
- 2. Mengecek apakah sensor suara berfungsi sesuai yang diinginkan.

# **Pengujian Rangkaian Penggerak** *Motor DC*

Pengecekan selanjutnya adalah uji coba rangkaian *driver motor* untuk memastikan apakah *driver motor* bekerja dengan baik dengan cara yaitu :

- 1. Menghubungkan *driver motor* pada catu daya 5 volt.
- 2. Siapkan multitester dan putar pada ukuran DC.

# **Pengujian Rangkaian** *Motor DC*

Pengujian *motor DC* ini adalah pengujian yang paling mudah karena hanya menghubungkan pin *motor DC* pada arus baterai 3 sampai 12 volt dengan cara pin 1 dihubungkan pada kutub positif baterai serta pin 2 dihubungkan pada kutub negatif pada baterai dan sebaliknya. Dalam pembahasan ini akan dibahas tentang analisis yang berkaitan dengan perakitan alat dan analisis yang berkaitan dengan sistem alat yang dirancang sesuai yang diinginkan.

#### **Analisa Alat**

Rangkaian-rangkaian yang dirancang pada sistem ini adalah rangkaian sistem minimum mikrokontroler, rangkaian *driver motor* yang tersusun secara paralel. Rangkaian tersebut akan bekerja secara sistematik sesuai program yang di*download*-kan pada mikrokontroler. Dari hasil uji coba dapat dianalisa setiap rangkaian telah berfungsi dengan baik karena dapat menjalankan program yang telah diisikan kedalam *flash memory* mikrokontroler. Secara keseluruhan, *hardware* sudah dapat dioperasikan dan dijalankan sesuai dengan fungsinya masing-masing, dan dapat menjalankan program sesuai yang diinginkan.

#### **Rangkaian Mikrokontroler**

Dalam pembuatan rangkaian ini telah dibuat rangkaian mikrokontroler Arduino Uno. Rangkaian mikrokontroler Arduino Uno ini berfungsi untuk menerima data dari PCB jumlah waktu . Data diterima oleh mikrokontroler Arduino Uno. Data yang diterima akan dikirim dan digunakan untuk memutar motor ke kiri dan ke kanan. Komponen utama dari rangkaian ini adalah mikrokontroler Arduino Uno, PCB sensor suara. Dimana PCB sensor suara adalah inputan mikrokontroler untuk menjalankan program. Gambar di bawah ini adalah gambar ayunan bayi otomatis menggunakan mikrokontroler arduino yang telah jadi dan siap digunakan.

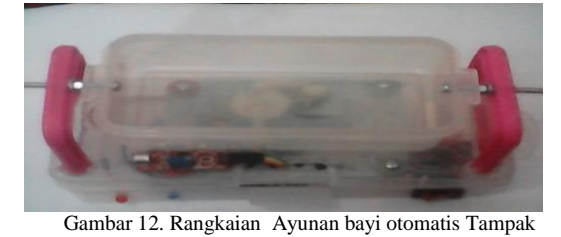

Atas

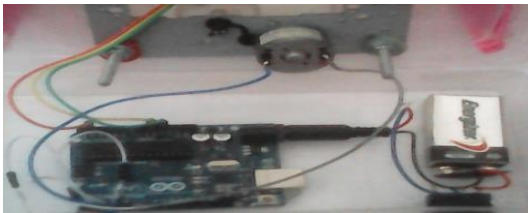

Gambar13. Rangkaian ayunan bayi otomatis Tampak Bawah

#### **Pembahasan Alat Dalam Keadaan Aktif**

Pada saat komponen *hardware* dihubungkan pada catu daya berupa baterai 9 volt, maka untuk menghidupkan ayunan bayi otomatis.tekan *switch* ke posisi *ON* Sehingga rangkaian telah dapat digunakan untuk menggerakkan ayunan bayi otomatis ke kiri dan ke kanan. Pada saat jumlah waktu yang ditentukan selesai maka ayunan banyi otomatis akan berhenti selanjutnya menunggu respon dari bayi berupa suara tangis bayi. Setelah mikrokontroler mendapatkan tegangan *input* 5 volt, maka mikrokontroler mendapat sinyal *input* dan akan mengerjakan tugasnya melalui sinyal *output* sesuai yang telah ditetapkan.

```
//2-Way motor control
int motorPin1 = 5; // Satu kabel
  motor di digital pin 5
int motorPin2 = 6; // Satu kabel
 motor di digital pin 6
int sensorPin = 4; //Microphone Sensor
  di Pin analog 4
int blueLED = 3;
int redLED = 2;
int sensorValue = 0;
// Set yang dilakukan mesin pada saat 
  running pertama kali
void setup() { 
// initialize the digital pins sebagai
```

```
output:
pinMode(motorPin1, OUTPUT); 
   pinMode(motorPin2, OUTPUT); 
   pinMode(redLED, OUTPUT);
   pinMode(blueLED, OUTPUT);
   Serial.begin(9600);
}
// loop() method runs over and over again,
// selama arduino ada power
void loop() 
{
   delay(500);
   // baca nilai dari sensor:
  sensorValue = analogRead(sensorPin);
   Serial.println(sensorValue);
   digitalWrite(redLED, HIGH); //red is 
  always on.
   if (sensorValue>46) 
\{digitalWrite (blueLED, HIGH);
   rotateRight(20, 100);
   rotateRight(30, 100);
   rotateRight(40, 100);
   rotateRight(50, 100);
   rotateRight(100, 100);
   rotateRight(150, 10000);
   rotateRight(190, 20000);
   rotateRight(120, 5000);
   rotateRight(100, 10000);
 rotateRight(40, 500);
 rotateRight(30, 100);
   rotateRight(20, 100); 
}
   else 
   {
     digitalWrite(blueLED,LOW);
   }
}
void rotateRight(int speedOfRotate, int 
  length)
{
  analogWrite(motorPin2, speedOfRotate);
  //rotates motor
  digitalWrite(motorPin1, LOW); // set the
  Pin motorPin1 LOW
   delay(length); //waits
   digitalWrite(motorPin2, LOW); // set the 
  Pin motorPin2 LOW
}
void rotateRightFull(int length){
   digitalWrite(motorPin2, HIGH); //rotates 
  motor
   digitalWrite(motorPin1, LOW); // set the 
  Pin motorPin1 LOW
   delay(length); //waits
   digitalWrite(motorPin2, LOW); // set the 
  Pin motorPin2 LOW
}
//sketch selesai
```
#### **5. KESIMPULAN**

Dari proses perancangan hingga pembuatan alat ayunan bayi otomatis menggunakan Mikrokontroler Arduino Uno*,*  dapat ditarik kesimpulan sebagai berikut:

- 1. Permasalahan perancangan dan pembuatan alat ayunan bayi otomatis menggunakan Mikrokontroler Arduino Uno ini dapat terselesaikan dengan memperhatikan metode dan faktor-faktor pendukung yang ada.<br>Ayunan bayi otomatis
- 2. Ayunan bayi otomatis menggunakan Mikrokontroler Arduino Uno merupakan mikrokontroler yang bersifat *open* source sehingga mudah diperoleh perangkat lunak (software) serta memiliki perangkat keras yang handal dan mudah di implementasikan.
- 3. Ayunan bayi otomatis menggunakan Mikrokontroler Arduino Uno ini dapat digunakan untuk membuat bayi nyaman karena ketika menangis maka ayunan bayi otomatis bergerak dengan sendirinya sehingga bayi merasa diayun oleh ibunya.
- 4. Ayunan bayi otomatis menggunakan mikrokontroler Arduino bisa menggunakan waktu (*timer*) sesuai keinginan dan menggunakan sensor suara tangis bayi

Dari hasil perancangan dan pengamatan serta analisa yang didukung dengan melakukan uji coba peralatan, maka diperoleh keterbatasan alat sebagai berikut :

- 1. Ayunan bayi otomatis ini masih merupakan simulasi karena keterbatasan biaya jadi untuk sempurnanya perlu menggunakan ukuran ayunan bayi yang sesuai dengan bayi.
- 2. Ayunan bayi otomatis menggunakan Mikrokontroler Arduino Uno ini menggunakan sensor suara yang sederhana jadi keakuratan sensor suara masih kurang sensisitf maka perlu yang sangat sensitif.
- *3.* Ayunan bayi otomatis menggunakan Mikrokontroler Arduino Uno ini juga melarang

menekan tombol push button terlalu lama karena dampak panjangnya akan mengakibatkan kerusakan pada *motor DC*

Saran yang dapat disimpulkan setelah pembuatan alat ini antara lain :

- 1. Perlu dilakukan uji coba secara cermat mengenai alat ini terhadap kemungkinan-kemungkinan yang terjadi misalnya pada saat rangkaian ini terlalu lama dalam kondisi aktif dan waktu yang terlalu lama sehingga tidak mengganggu bayi yang sedang tidur.
- 2. Alat ini dapat dikembangkan dengan konsep yang lebih canggih lagi misalnya menggunakan sistem *sensor yang sensitif*, dan bisa dikontrol jarak jauh.

# **Daftar Rujukan**<br>[1] Artanto, Dian,

- [1] Artanto, Dian, Interaksi Arduino dan LabView, Jakarta: Penerbit Elekmedia Komputindo, 2012.
- 
- [2] Banzi, Massimo, Getting Started With Arduino, O'Reily, 2008 [3] Djuandi, Feri M., Pengenalan Arduino. Yogyakarta: Penerbit ANDI, 2011.
- [4] Kadir, Abdul, Panduan Praktis Mempelajari Aplikasi Mikrikontroler dan Pemrogramannya ARDUINO, Yogyakarta: Penerbit ANDI, 2013.
- [5] M.S. Hendriyawan. A, et al, MCS-51, Klaten: Saka Mitra Kompetisi, 2011.
- [6] Suarga, Algoritma dan Pemrograman, Yogyakarta: Penerbit ANDI, 2006
- [7] Syahwil, Muhammad, Panduan Mudah Simulasi & Praktek Mikrokontroler Arduino, Yogyakarta: Penerbit ANDI, 2014
- [8] Wahyudin, Didin, Belajar Mudah Mikrokontroler AT89S52 dengan Bahasa BASIC Menggunakan BASCOM-8051, Yogyakarta: Penerbit ANDI, 2007
- [9] Arduino, Mar, 2014, Available: Http://www.Arduino.cc<br>[10] Arduino, Mar, 2014, Available:
- $[10]$  Arduino, https://tkkrlab.nl/wiki/Arduino\_KY-